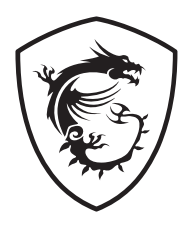

# **Serie ARTYMIS Monitor LCD**

MPG ARTYMIS 343CQR (3DB2)

# **Contenuti**

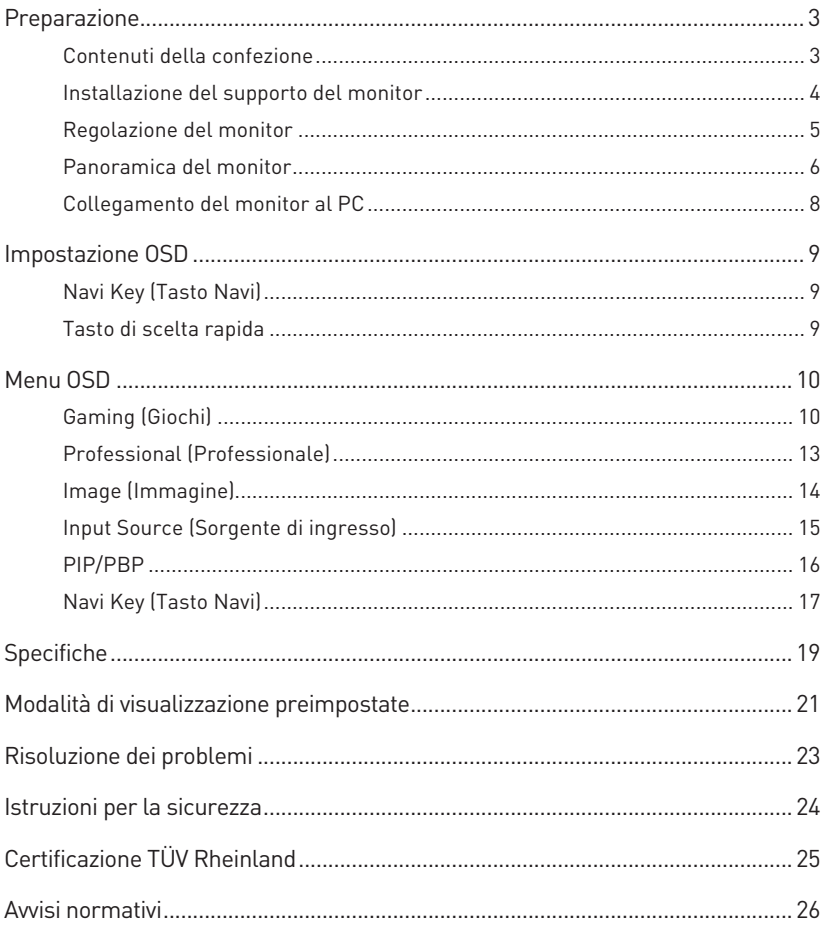

#### Revisione

V1.0, 10/2020

# <span id="page-2-0"></span>**Preparazione**

Questo capitolo fornisce le informazioni sulle procedure di installazione dell'hardware. Quando si collegano i dispositivi, prestare attenzione a come si maneggiano i dispositivi ed indossare un bracciale con messa a terra per evitare l'elettricità statica.

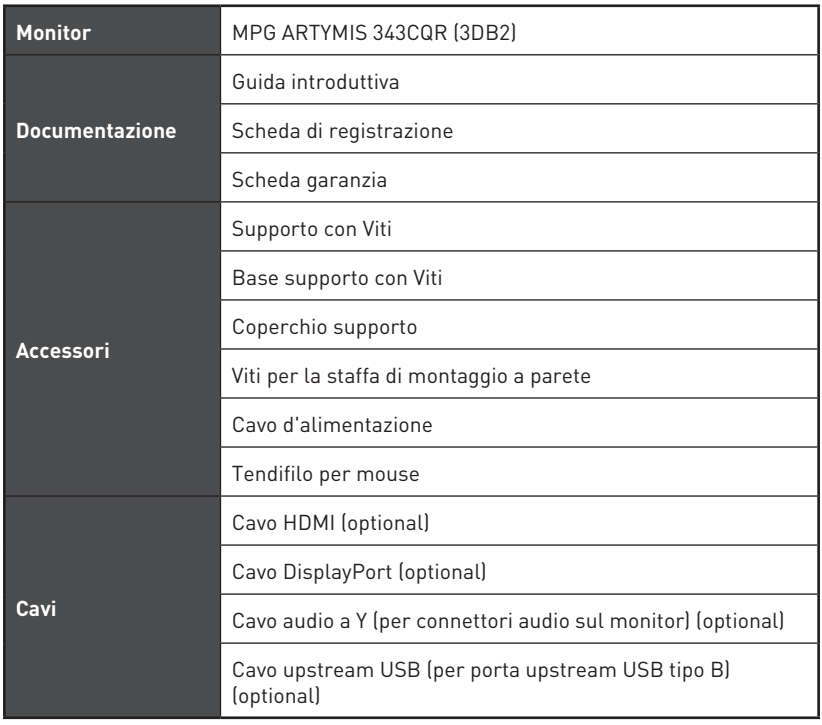

## **Contenuti della confezione**

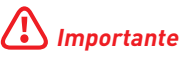

- **∙** Contattare il negozio presso cui si è effettuato l'acquisto o il distributore locale, se uno qualsiasi degli elementi è danneggiato o mancante.
- **∙** I contenuti della confezione potrebbero variare in base al Paese.

## <span id="page-3-0"></span>**Installazione del supporto del monitor**

- **1.** Lasciare il monitor nella sua custodia protettiva in gommapiuma. Allineare i fermi della base al monitor. Serrare il supporto con le viti.
- **2.** Collegare la base al supporto e serrare la vite per fissare la base.
- **3.** Allineare i fermi per posizionare il coperchio supporto.
- **4.** Regolare l'angolo del supporto. Assicurarsi che il gruppo supporto sia installato correttamente prima di posizionare il monitor in posizione verticale.

# **⚠Importante**

- **∙** Rimuovere le viti sulla scanalatura del monitor, se necessario, prima di installare il supporto.
- **∙** Collocare il monitor su una superficie morbida e protetta per evitare di graffiare il pannello del display.
- **∙** Non utilizzare oggetti appuntiti sul pannello.
- **∙** La scanalatura per l'installazione della staffa del supporto può essere utilizzata anche per il montaggio a parete. Contattare il rivenditore per un kit di montaggio a parete adeguato.

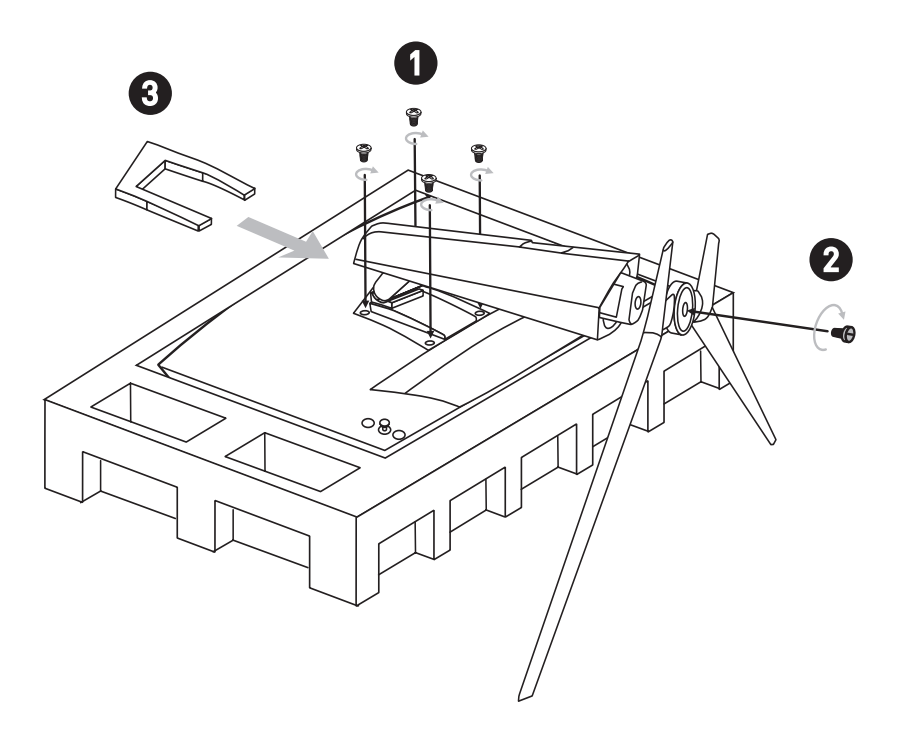

## <span id="page-4-0"></span>**Regolazione del monitor**

Questo monitor è progettato per massimizzare il comfort visivo grazie alle sue capacità di regolazione.

# **⚠Importante**

- **∙** Evitare di toccare il pannello del display quando si regola il monitor.
- **∙** Inclinare leggermente il monitor all'indietro prima di ruotarlo.

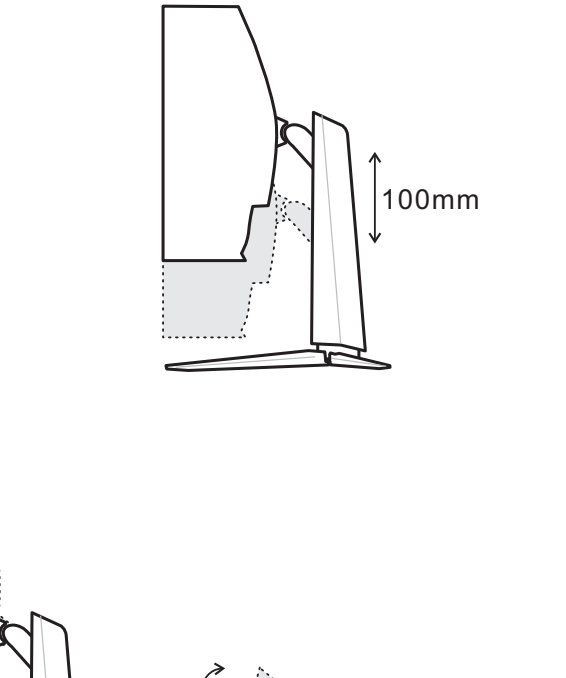

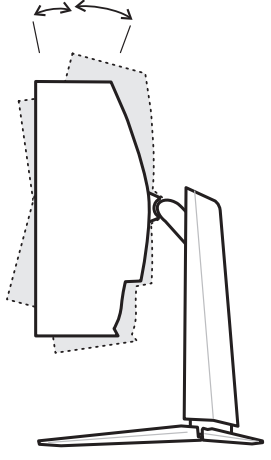

-5° 20°

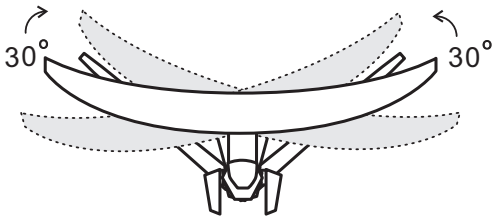

## <span id="page-5-0"></span>**Panoramica del monitor**

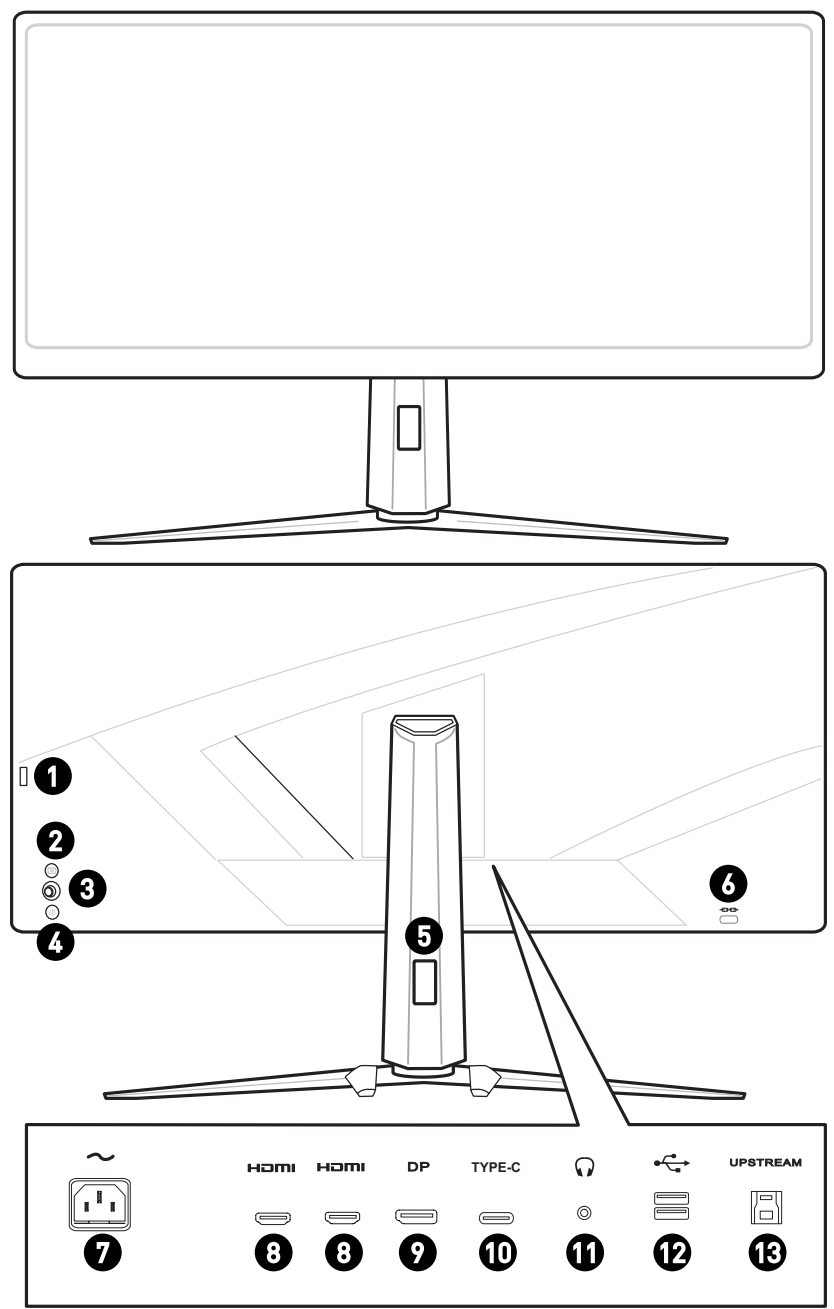

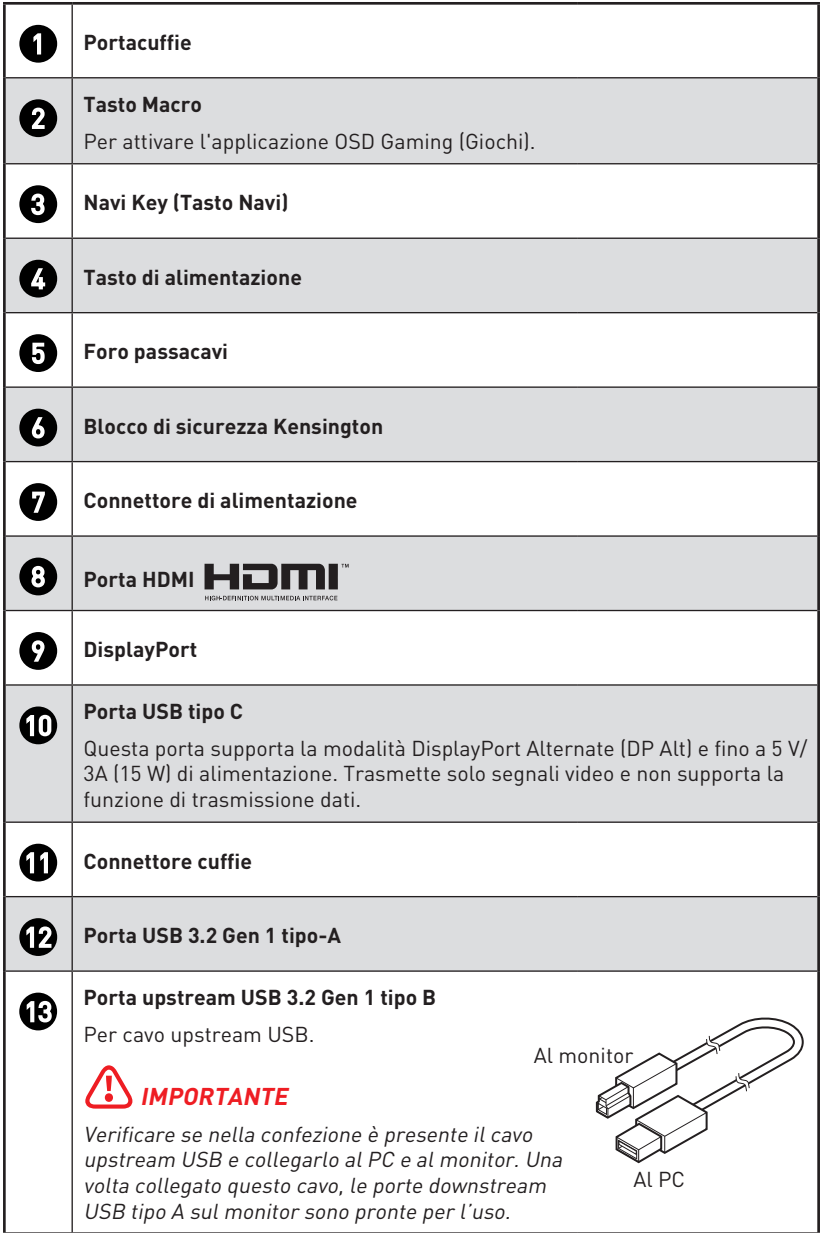

## <span id="page-7-0"></span>**Collegamento del monitor al PC**

- **1.** Spegnere il computer.
- **2.** Collegare il cavo HDMI/DisplayPort dal monitor al computer.
- **3.** Collegare il cavo di alimentazione al connettore di alimentazione del monitor. (Figura A)
- **4.** Collegare il cavo di alimentazione alla presa di corrente. (Figura B)
- **5.** Accendere il monitor. (Figura C)
- **6.** Accendere il computer, quindi il monitor rileverà automaticamente la sorgente del segnale.

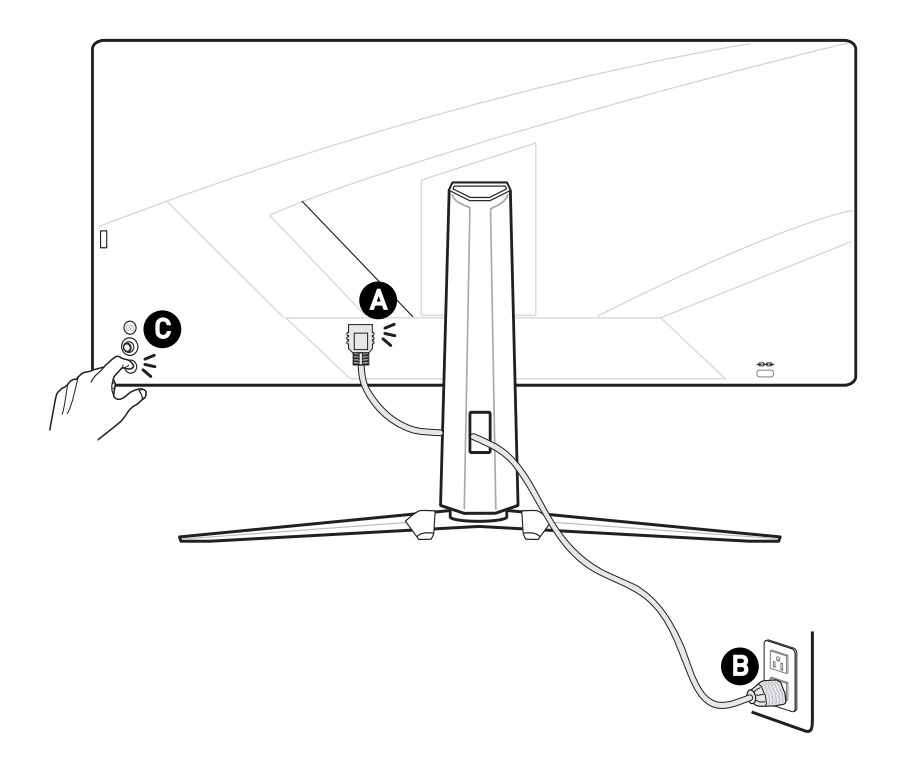

# <span id="page-8-0"></span>**Impostazione OSD**

Questo capitolo fornisce le informazioni essenziali per l'impostazione OSD.

# **⚠Importante**

Tutte le informazioni sono soggette a modifiche senza preavviso.

# **Navi Key (Tasto Navi)**

Il monitor è dotato di un Tasto Navi, un controllo multidirezionale che consente di navigare nel menu OSD (On-Screen Display).

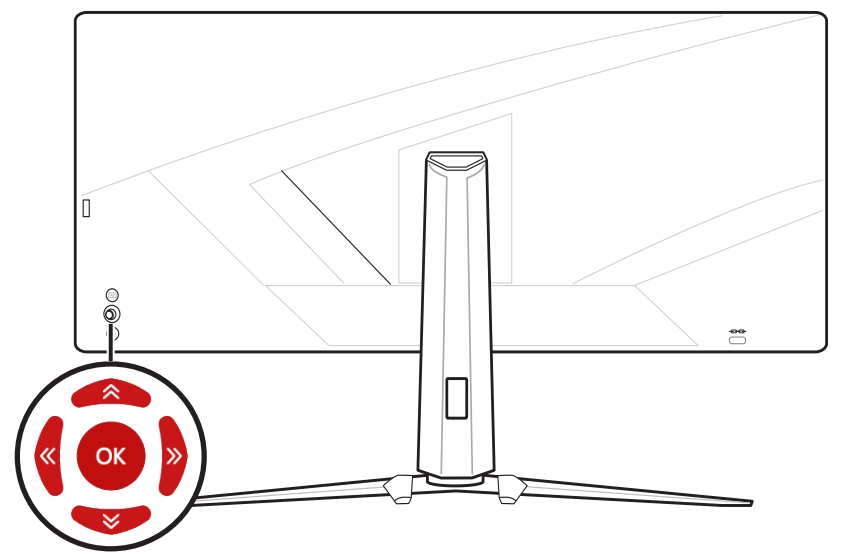

#### **Su / Giù / Sinistra / Destra:**

- **∙** Selezione dei menu e delle voci della funzione
- **∙** Regolazione dei valori della funzione
- **∙** Accesso/uscita ai/dai menu funzione

#### **Premere (OK):**

- **∙** Avvio del menu OSD
- **∙** Accesso ai menu secondari
- **∙** Conferma di una selezione o di un'impostazione

## **Tasto di scelta rapida**

- **∙** Gli utenti possono accedere ai menu funzione Game Mode (Modalità Gioco), Screen Assistance (Assistenza schermo), Alarm Clock (Sveglia) e Input Source (Sorgente di ingresso) spostando Navi Key (Tasto Navi) su, giù, sinistra o destra quando il menu OSD è inattivo.
- **∙** Gli utenti possono personalizzare i propri tasti di scelta rapida per accedere a diversi menu funzione.

# <span id="page-9-0"></span>**Menu OSD**

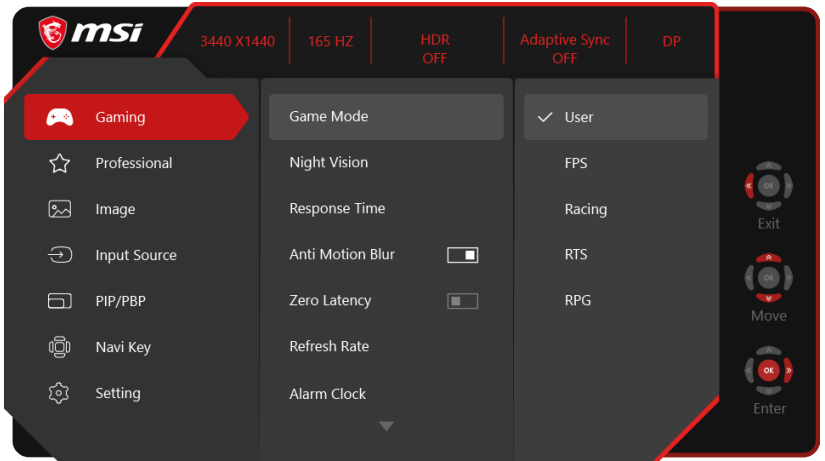

# **Gaming (Giochi)**

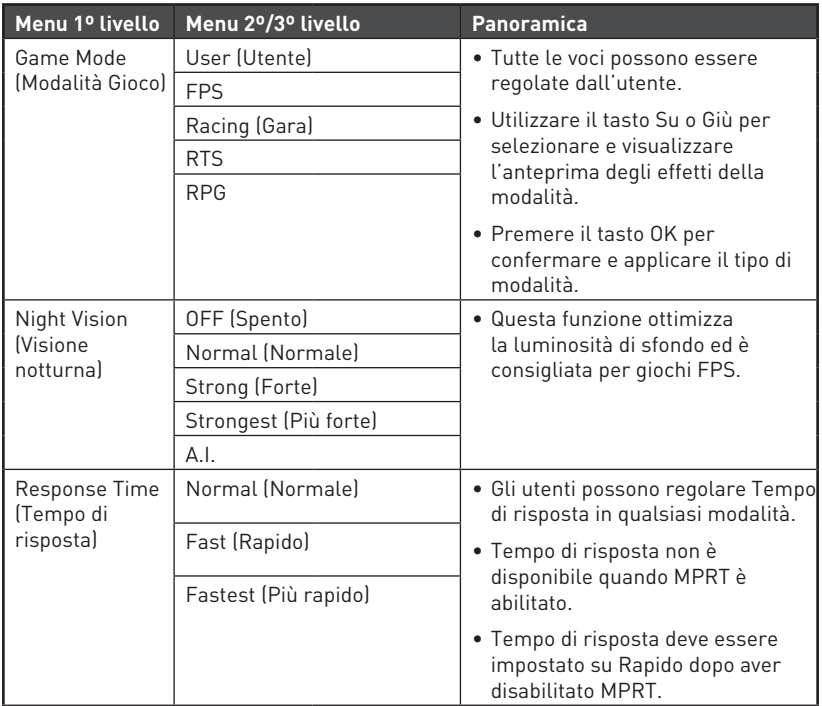

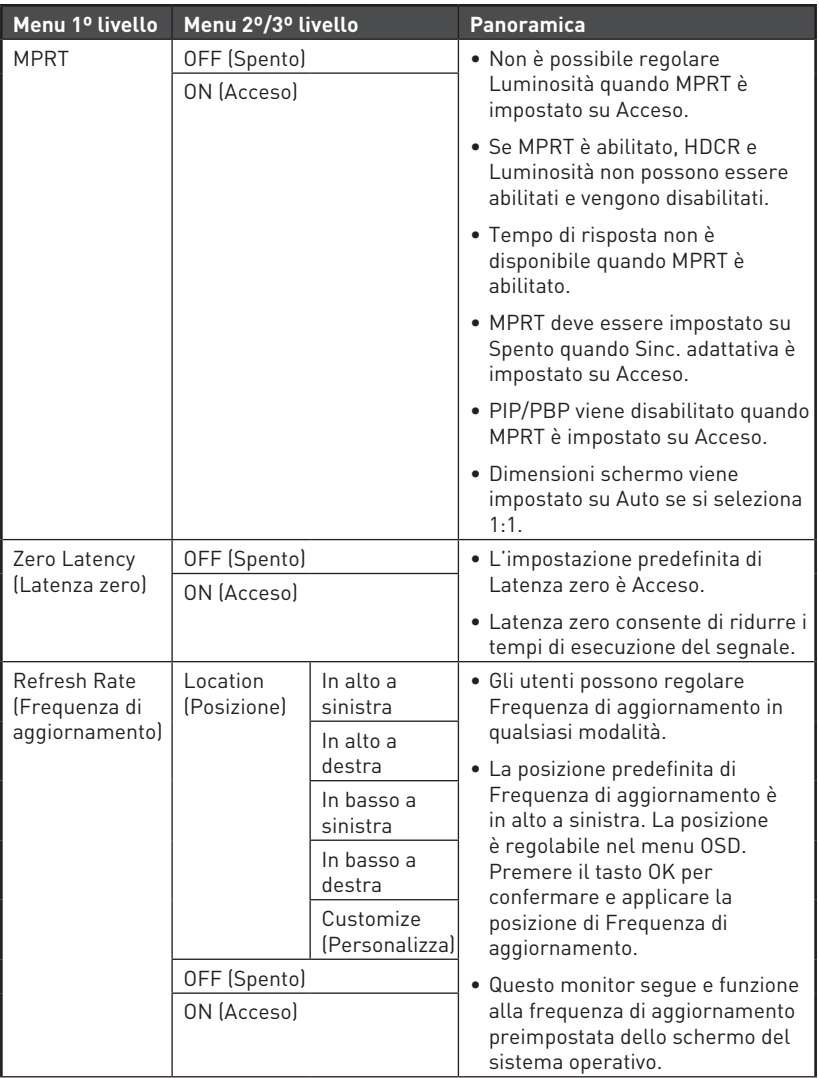

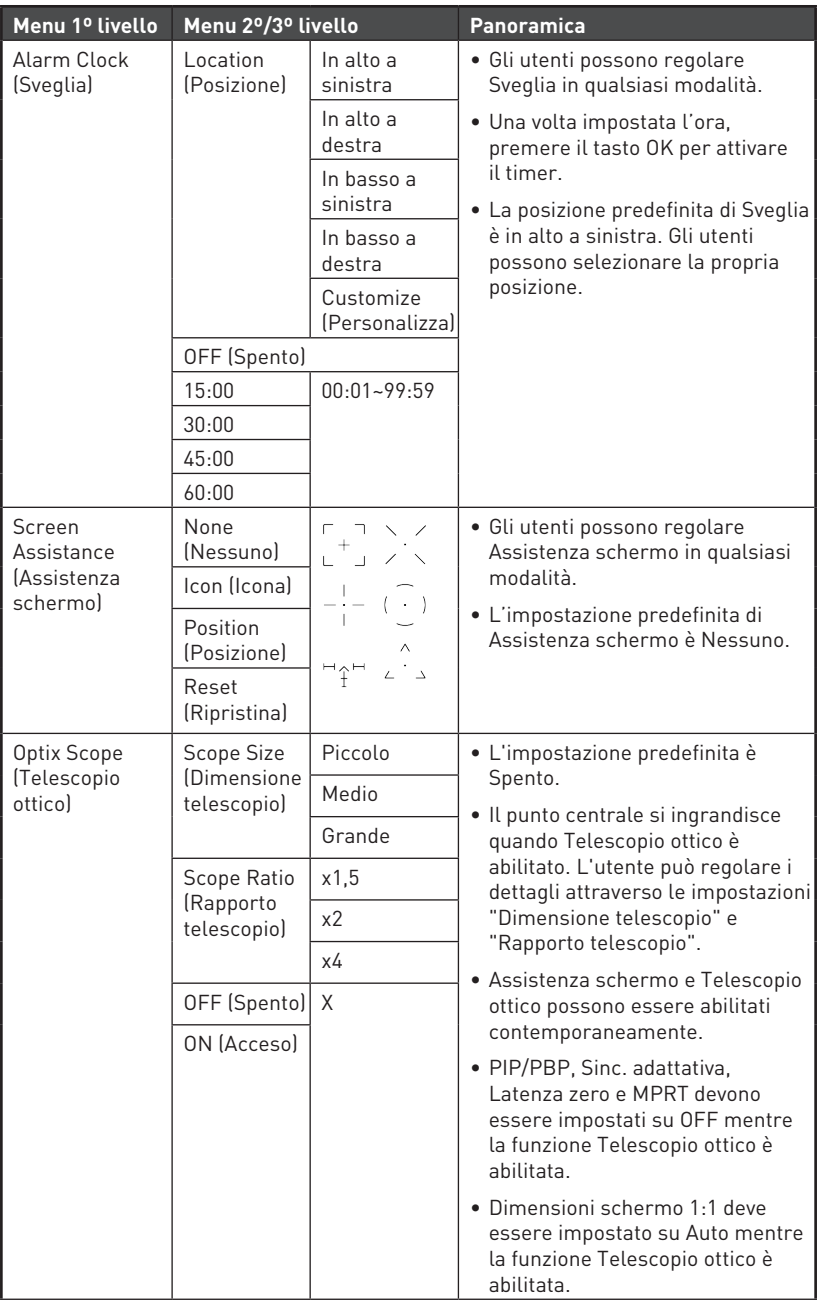

<span id="page-12-0"></span>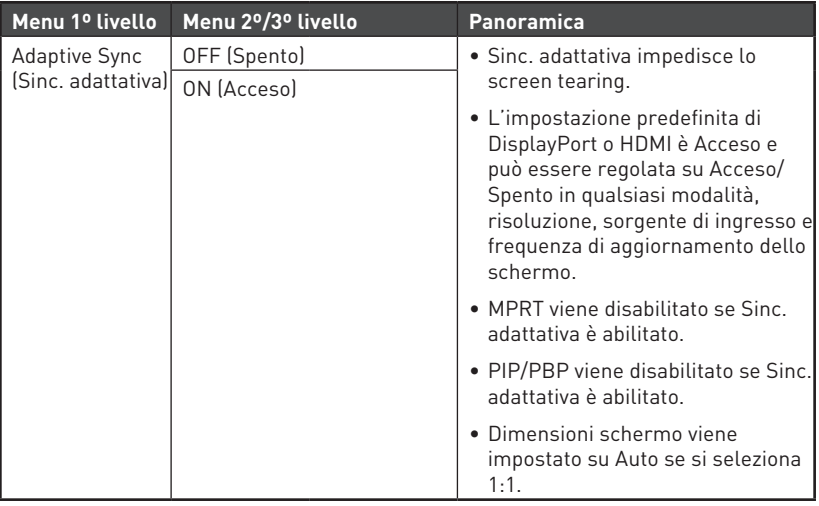

# **Professional (Professionale)**

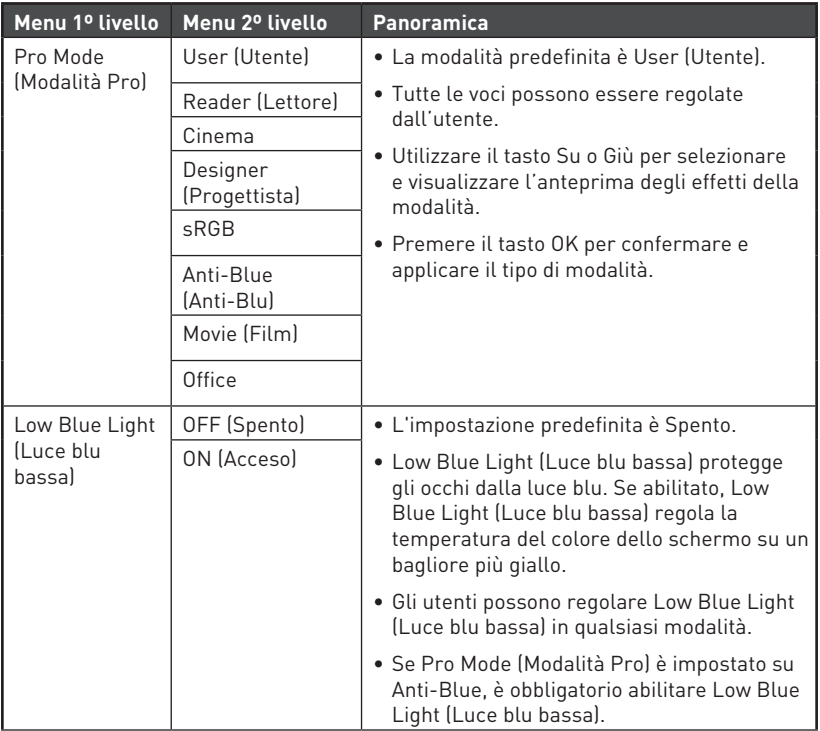

<span id="page-13-0"></span>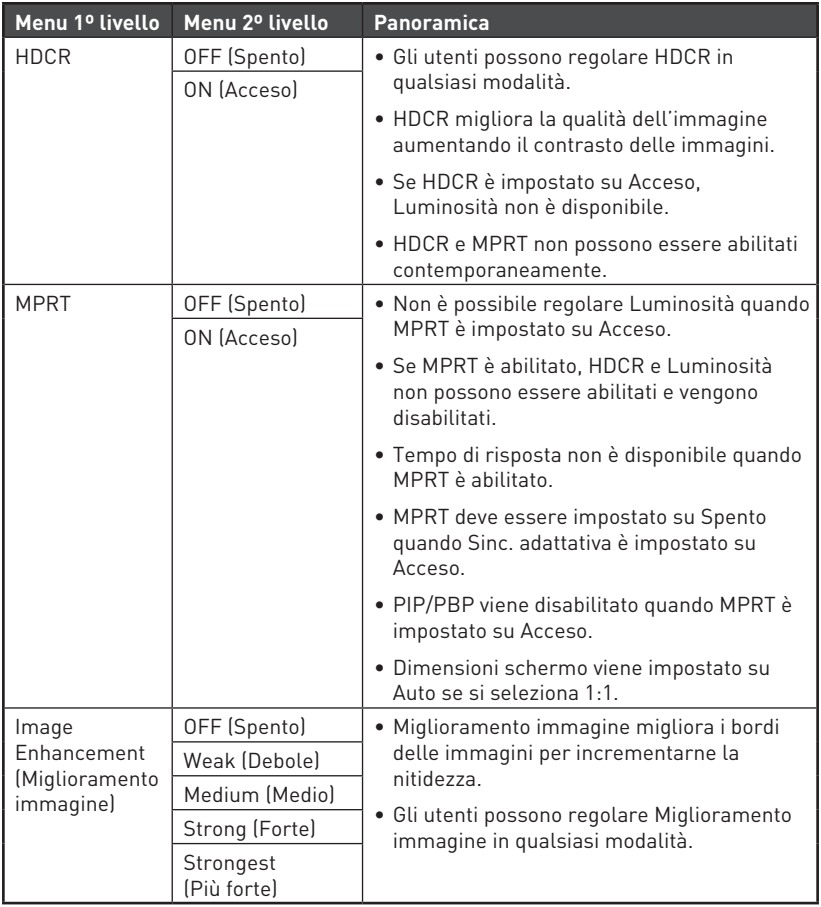

# **Image (Immagine)**

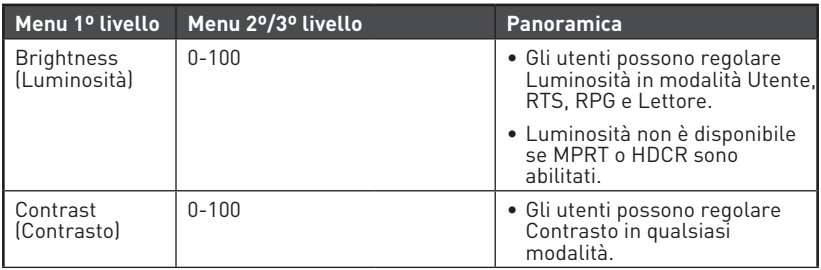

<span id="page-14-0"></span>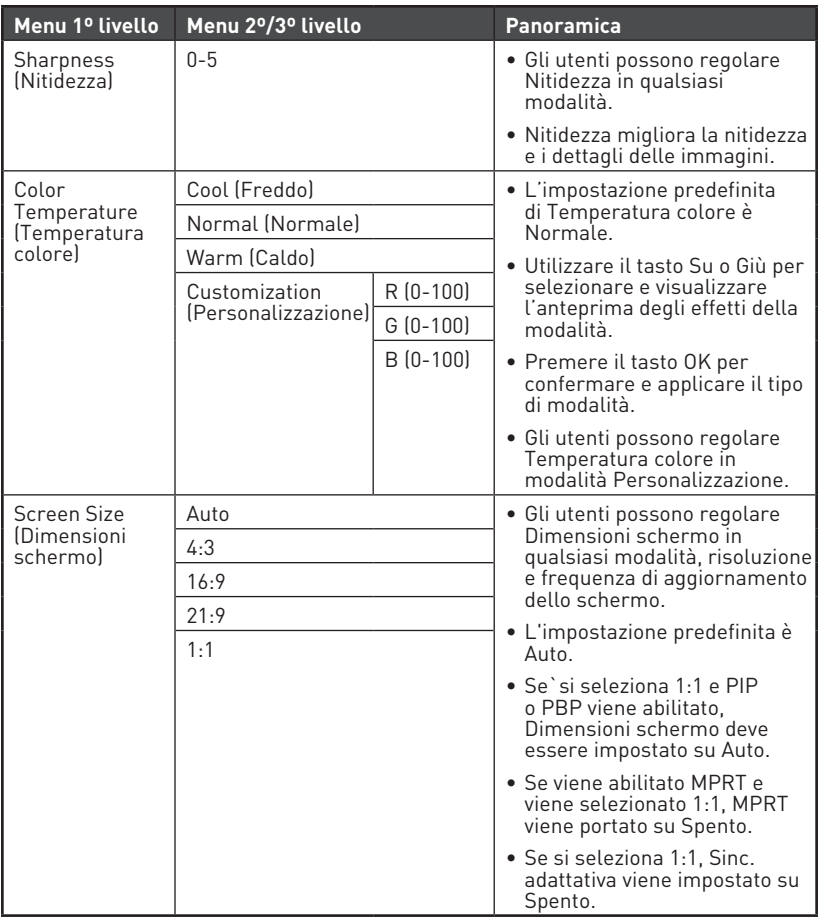

# **Input Source (Sorgente di ingresso)**

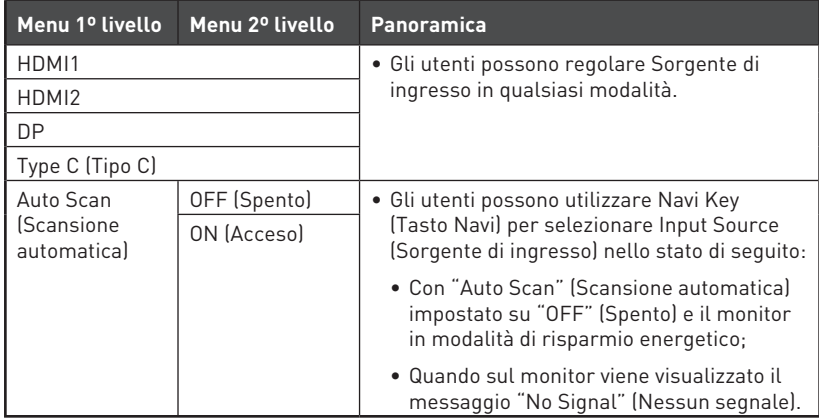

## <span id="page-15-0"></span>**PIP/PBP**

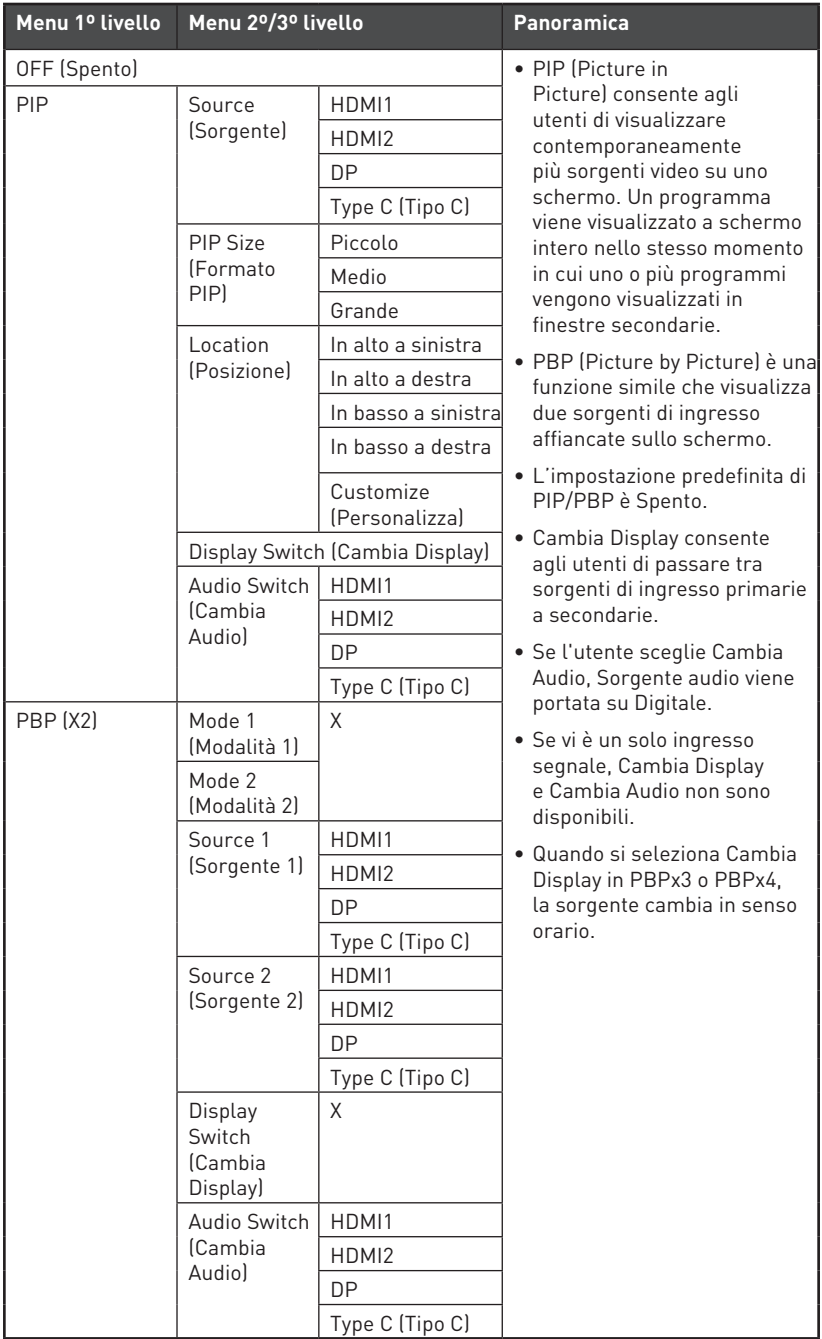

# <span id="page-16-0"></span>**Navi Key (Tasto Navi)**

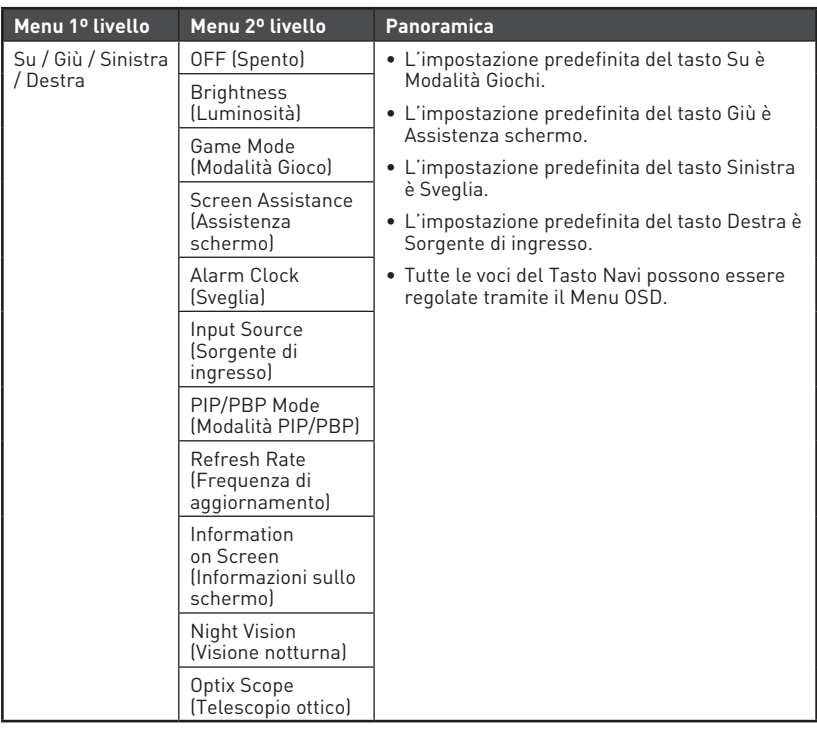

## **Setting (Impostazione)**

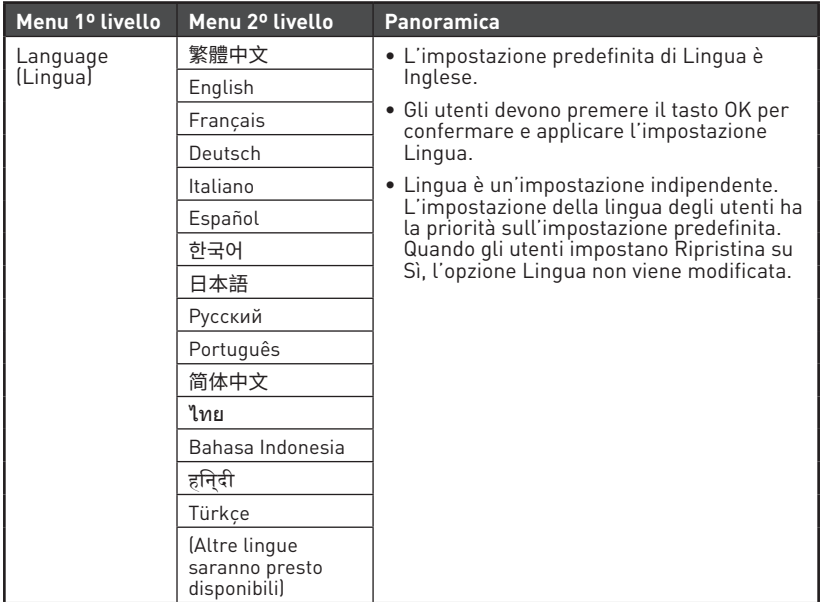

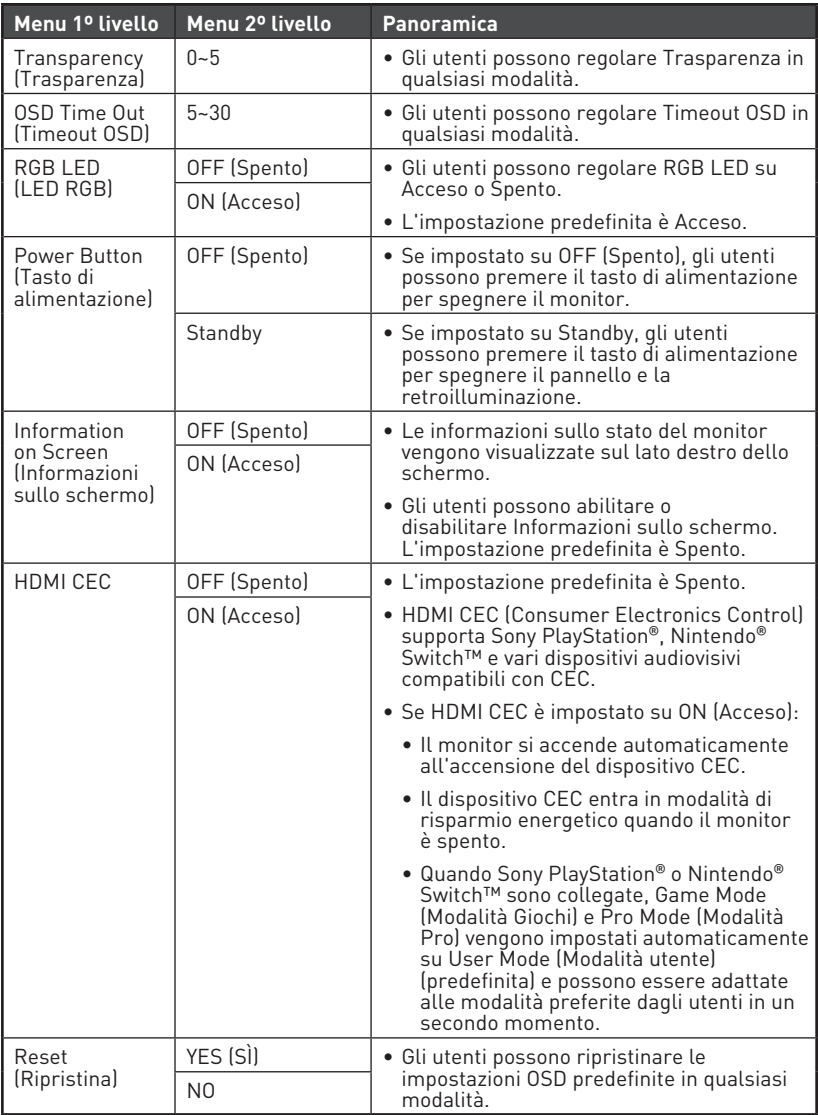

# <span id="page-18-0"></span>**Specifiche**

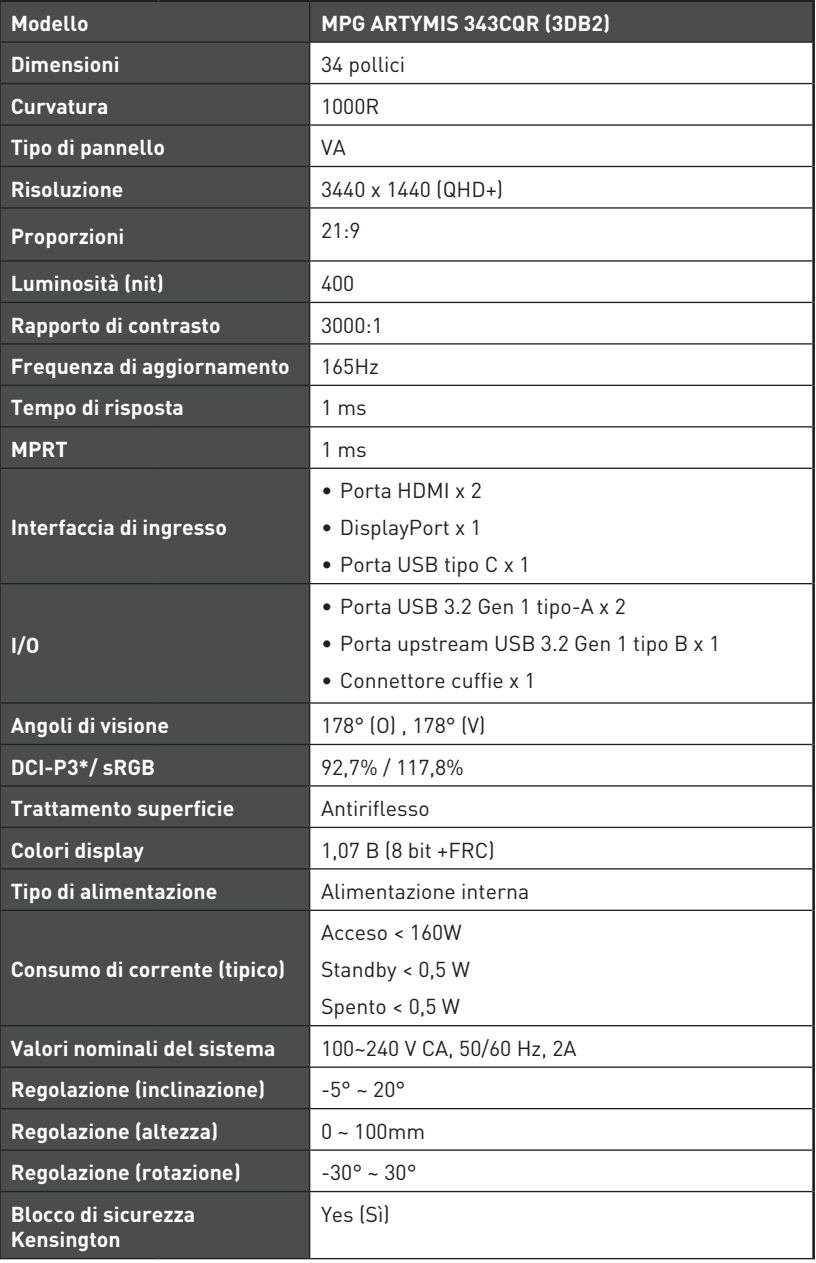

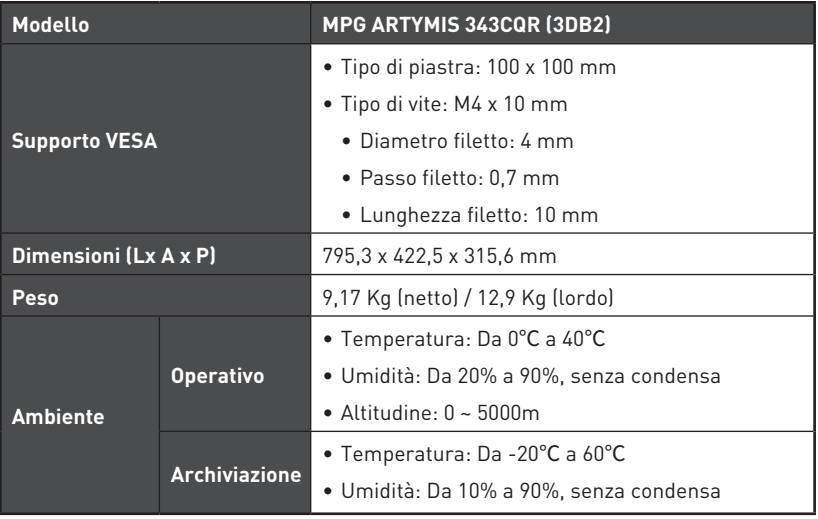

\* In base agli standard del test CIE1976.

# <span id="page-20-0"></span>**Modalità di visualizzazione preimpostate**

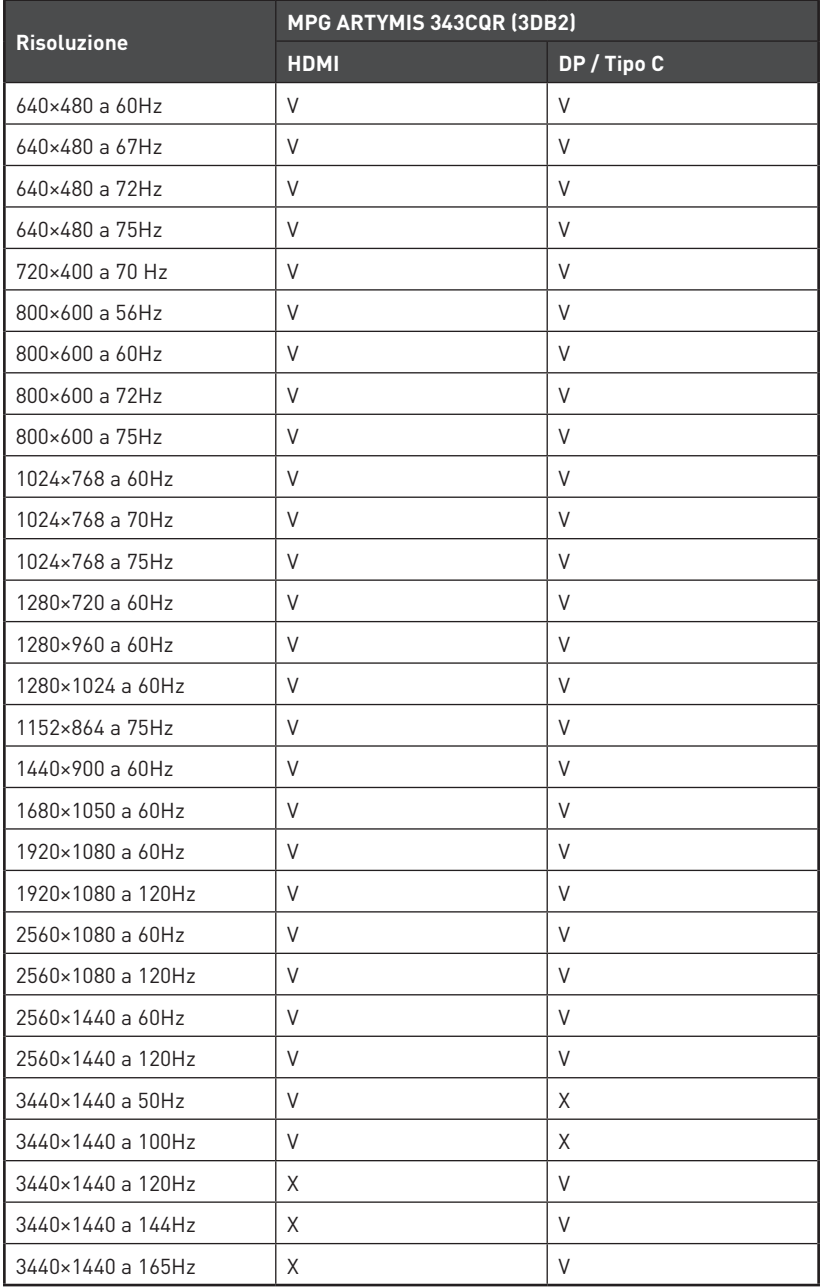

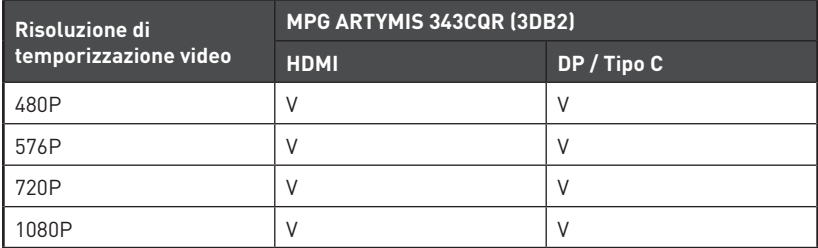

# <span id="page-22-0"></span>**Risoluzione dei problemi**

#### **Il LED di alimentazione è spento.**

- • Premere di nuovo il tasto di alimentazione del monitor.
- • Verificare che il cavo di alimentazione del monitor sia collegato correttamente.

#### **Nessuna immagine.**

- • Verificare che la scheda grafica del computer sia installata correttamente.
- • Verificare che il computer e il monitor siano collegati a prese elettriche e accesi.
- • Verificare che il cavo del segnale del monitor sia collegato correttamente.
- • Il computer potrebbe essere in modalità standby. Premere un tasto per attivare il monitor.

#### **L'immagine sullo schermo non è delle dimensioni corrette o non è centrata.**

• Fare riferimento a Modalità di visualizzazione preimpostate per impostare il computer su un'impostazione adeguata per la visualizzazione sul monitor.

#### **Nessun Plug & Play.**

- • Verificare che il cavo di alimentazione del monitor sia collegato correttamente.
- • Verificare che il cavo del segnale del monitor sia collegato correttamente.
- • Verificare che il computer e la scheda grafica sia compatibile Plug & Play.

#### **Icone, caratteri o schermate sono sfocati o presentano problemi di colore.**

- • Evitare di utilizzare cavi prolunga video.
- • Regolare luminosità e contrasto.
- • Regolare il colore RGB o la temperatura del colore.
- • Verificare che il cavo del segnale del monitor sia collegato correttamente.
- • Verificare la presenza di pin piegati sul connettore del cavo del segnale.

#### **Il monitor inizia a lampeggiare o mostra onde.**

- • Cambiare la frequenza di aggiornamento per adattarla alle funzionalità del monitor.
- • Aggiornare i driver della scheda grafica.
- • Tenere il monitor lontano da dispositivi elettrici che potrebbero causare interferenze elettromagnetiche (EMI).

# <span id="page-23-0"></span>**Istruzioni per la sicurezza**

- **∙** Leggere attentamente e completamente le istruzioni di sicurezza.
- **∙** Deve essere presa nota di tutti gli avvisi e le avvertenze riportate nel dispositivo o nel manuale d'uso.
- **∙** Rivolgersi esclusivamente a personale qualificato per le riparazioni.
- **∙** Conservare la Guida all'uso, fornita in dotazione, per riferimenti futuri.
- **∙** Per prevenire il rischio di incendi o scosse elettriche, tenere il dispositivo lontano da umidità e temperature elevate.
- **∙** Collocare questo dispositivo su una superficie stabile prima di eseguire l'installazione.
- **∙** Assicurarsi che la tensione nominale sia nei limiti di sicurezza e che sia stata regolata in modo appropriato sul valore 100~240V prima di collegare il dispositivo alla presa di corrente. Non rimuovere lo spinotto protettivo di messa a terra della spina. Il dispositivo deve essere collegato ad una presa di corrente con messa a terra.
- **∙** Scollegare sempre il cavo di alimentazione o togliere la corrente dalla presa a muro, quando il dispositivo resta inutilizzato per periodi prolungati per ridurre a zero i consumi di energia elettrica.
- **∙** Le aperture sul dispositivo servono per la convezione dell'aria e per impedire il surriscaldamento del dispositivo. Non coprire queste aperture.
- **∙** Non lasciare il dispositivo in ambienti d'immagazzinamento, non condizionati, con temperature superiori ai 60℃ o inferiori ai -20℃, perché si può danneggiare il dispositivo.
- **∙** NOTA: La temperatura operativa massima è di circa 40℃.
- **∙** Per la pulizia del dispositivo, assicurarsi di rimuovere la spina di alimentazione. Utilizzare un panno morbido, piuttosto che un prodotto chimico industriale, per pulire il dispositivo. Non versare mai alcun liquido nelle aperture perché possono provocare danni al dispositivo o provocare scosse elettriche.
- **∙** Collocare il cavo di alimentazione in modo che nessuno possa calpestarlo. Non collocare nulla sopra il cavo di alimentazione.
- **∙** Tenere sempre il dispositivo lontano da oggetti con forte campo magnetico o elettrico.
- **∙** Se si verifica una qualsiasi delle seguenti situazioni, fare controllare il dispositivo dal personale dell'assistenza:
	- • Il cavo di alimentazione o la spina è danneggiata.
	- • Del liquido è penetrato nel dispositivo.
	- • Il dispositivo è stato esposto ad umidità.
	- • Il dispositivo non funziona bene oppure non funziona come descritto nel manuale d'uso.
	- • Il dispositivo è caduto e si è danneggiato.
	- • Il dispositivo ha evidenti segni di rottura.
- **∙** Per evitare che il monitor si ribalti, fissarlo a una scrivania, a una parete o a un oggetto fisso con un dispositivo di fissaggio antiribaltamento che consenta di sostenere adeguatamente il monitor e mantenerlo al sicuro in posizione.

# **⚠Importante**

Verificare che il sistema di distribuzione dell'alimentazione nell'impianto sia dotato di interruttore del circuito da 120/240 V, 20 A (massimo).

# <span id="page-24-0"></span>**Certificazione TÜV Rheinland**

## **Certificazione TÜV Rheinland Low Blue Light (Luce blu bassa)**

È stato dimostrato che la luce blu provoca affaticamento e fastidio agli occhi. MSI ora offre monitor con certificazione TÜV Rheinland Low Blue Light per garantire il comfort e il benessere degli occhi degli utenti. Attenersi alle istruzioni seguenti per ridurre i sintomi dall'esposizione prolungata allo schermo e alla luce blu.

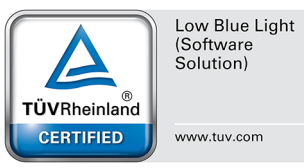

- **∙** Collocare lo schermo a 50 70 cm (20 28 pollici) di distanza dagli occhi e leggermente al di sotto del livello degli occhi.
- **∙** Sbattere le palpebre consapevolmente ogni tanto aiuterà a ridurre l'affaticamento degli occhi dopo un tempo prolungato sullo schermo.
- **∙** Fare delle pause per 20 minuti ogni 2 ore.
- **∙** Distogliere lo sguardo dallo schermo e fissare un oggetto distante per almeno 20 secondi durante le pause.
- **∙** Fare degli allungamenti per alleviare la fatica o il dolore del corpo durante le pause.
- **∙** Utilizzare la modalità Reader (Lettore)/Anti-Blue (Anti-Blu) o attivare la funzione opzionale Low Blue Light (Luce blu bassa).

# **Certificazione TÜV Rheinland Flicker Free (Antisfarfallio)**

- **∙** TÜV Rheinland ha testato questo prodotto per accertare se il display produce uno sfarfallio visibile e invisibile all'occhio umano e quindi affatica gli occhi degli utenti.
- **∙** TÜV Rheinland ha definito un catalogo di test, che stabilisce standard minimi a varie gamme di frequenza. Il catalogo dei test si basa su standard

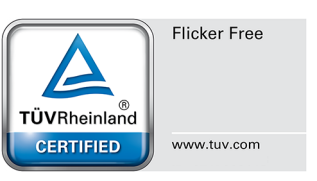

applicabili a livello internazionale o standard comuni nel settore e supera questi requisiti.

- **∙** Il prodotto è stato testato in laboratorio secondo questi criteri.
- **∙** La parola chiave "Antisfarfallio" conferma che il dispositivo non presente alcuno sfarfallio visibile e invisibile definito in questo standard nell'intervallo 0 - 3000 Hz con varie impostazioni di luminosità.
- **∙** Il display non supporterà Antisfarfallio quando si abilita Anti Motion Blur (Anti effetto mosso)/MPRT. (La disponibilità di Anti Motion Blur (Anti effetto mosso)/MPRT varia a seconda dei prodotti.)

# <span id="page-25-0"></span>**Avvisi normativi**

# **Conformità CE**

Questo dispositivo è conforme ai requisiti stabiliti dalla Direttiva del Consiglio sul ravvicinamento delle legislazioni degli Stati membri, alle Direttive sulla compatibilità elettromagnetica (2014/30/UE), alla Direttiva sulla bassa tensione (2014/35/UE), alla Direttiva ErP (2009/125/CE) e alla Direttiva RoHS (2011/65/UE). Questo prodotto è

# $\epsilon$

stato testato e ritenuto conforme alle norme armonizzate per gli apparecchi per la tecnologia dell'informazione in base alle Direttive della Gazzetta Ufficiale dell'Unione Europea.

## **Dichiarazione FCC-B sulle interferenze di frequenza radio**

Questa attrezzatura è stata collaudata e trovata conforme ai limiti di un apparecchio digitale di Classe B, in conformità alla parte 15 delle Normative FCC. Questi limiti sono designati a fornire una protezione ragionevole da interferenze dannose in un'installazione privata. Questa attrezzatura genera, utilizza e può emanare energia di frequenza radio e, se non è installata ed utilizzata in accordo alle

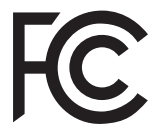

istruzioni date, può causare interferenze dannose alle comunicazioni radio. Non c'è tuttavia garanzia che non si verifichino interferenze in installazioni particolari. Se questa attrezzatura provoca interferenze dannose alla ricezione radio o televisiva, che possono essere determinate accendendo o spegnendo l'attrezzatura, l'utente è incoraggiato a cercare di correggere l'interferenza adottando una o più delle seguenti misure:

- **∙** Riorientare o riposizionare l'antenna di ricezione.
- **∙** Aumentare la distanza tra l'attrezzatura ed il ricevitore.
- **∙** Collegare l'attrezzatura ad una presa di corrente su un circuito diverso da quello al quale è collegato il ricevitore.
- **∙** Consultare il rivenditore o un tecnico specializzato radio / TV per aiuto.

#### **Avviso 1**

Cambiamenti o modifiche non espressamente approvati dalla parte responsabile alla conformità, possono annullare l'autorità dell'utente all'uso di questa attrezzatura.

#### **Avviso 2**

I cavi d'interfaccia, se usati, ed il cavo di alimentazione CA devono essere schermati, per essere conformi alle normative sulle emissioni.

Questo prodotto è conforme alla Parte 15 delle Norme FCC. Il funzionamento è soggetto alle seguenti due condizioni:

- **1.** Questo dispositivo non può provocare interferenze dannose.
- **2.** questo dispositivo deve accettare tutte le interferenze ricevute, incluse le interferenze che possono provocare operazioni indesiderate.

# **Dichiarazione RAEE**

In base alla Direttiva dell'Unione Europea ("UE") sullo smaltimento delle attrezzature elettriche ed elettroniche, Direttiva 2012/19/UE che è entrata in vigore il 13 Agosto 2005, le "attrezzature elettriche ed elettroniche" non possono più essere smaltite insieme ai rifiuti urbani ed i produttori delle attrezzature previste sono obbligati a ritirare tali prodotti al termine della loro durata utile.

## **Informazioni sulle sostanze chimiche**

In conformità con le normative sulle sostanze chimiche, quale la normativa UE REACH (normativa CE N. 1907/2006 del Parlamento e del Consiglio Europeo), MSI fornisce informazioni relative alle sostanze chimiche presenti nei prodotti sul sito:

https://storage-asset.msi.com/html/popup/csr/evmtprtt\_pcm.html

## **Caratteristiche del prodotto ecologico**

- **∙** Ridotto consumo energetico durante l'uso e lo standby
- **∙** Uso limitato di sostanze dannose per l'ambiente e la salute
- **∙** Facile smantellamento e riciclaggio
- **∙** Uso ridotto delle risorse naturali incoraggiando il riciclaggio
- **∙** Durata allungata del prodotto grazie a facili aggiornamenti
- **∙** Ridotta produzione di rifiuti solidi grazie alla politica di ritiro dell'usato

## **Politica ambientale**

- **∙** Il prodotto è stato progettato per permettere il riutilizzo ed il riciclaggio appropriato delle parti e non deve essere buttato via.
- **∙** Gli utenti devono rivolgersi al centro autorizzato di raccolta locale per il riciclare e smaltire i prodotti usati.
- **∙** Per altre informazioni sul riciclo, visitare il sito MSI e rivolgersi ad un distributore locale.
- **∙** Gli utenti possono contattarci all'indirizzo gpcontdev@msi.com per informazioni su smaltimento, ritiro, riciclaggio e smontaggio appropriato dei prodotti MSI.

## **Avvertenza!**

L'uso eccessivo di schermi potrebbe influire sulla vista.

## **Raccomandazioni:**

- **1.** Effettuare una pausa di 10 minuti ogni 30 minuti di utilizzo dello schermo.
- **2.** I bambini di età inferiore ai 2 anni non devono utilizzare lo schermo. Per i bambini di età pari o superiore a 2 anni, l'uso dello schermo deve essere limitato a meno di un'ora al giorno.

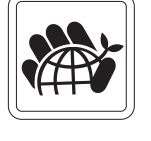

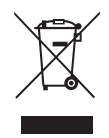

## **Avviso su copyright e marchi di fabbrica**

Copyright © Micro-Star Int'l Co., Ltd. Tutti i diritti riservati. Il logo MSI è un marchio registrato della Micro-Star Int'l Co., Ltd. Tutti gli altri marchi e nomi menzionati possono essere marchi di fabbrica dei rispettivi proprietari. Nessuna garanzia in merito alla precisione o alla completezza è espressa o implicita. MSI si riserva il diritto di apportare modifiche al presente documento senza preavviso.

## **Supporto tecnico**

Se si verificano dei problemi con il prodotto e nel manuale d'uso non si trovano le istruzioni per risolverli, rivolgersi al negozio dove è stato acquistato il prodotto oppure al rivenditore locale. In alternativa, visitare il sito https://www.msi.com/support/ per ulteriori informazioni.